[Home](https://www.cu.edu/) > Show Unique Count in Salesforce Reports

## [Show Unique Count in Salesforce Reports](https://www.cu.edu/blog/ecomm-wiki/show-unique-count-salesforce-reports) [1]

March 7, 2023 by [Melanie Jones](https://www.cu.edu/blog/ecomm-wiki/author/39) [2]

[Reports](https://www.cu.edu/blog/ecomm-wiki/salesforce-reporting) [3] can often have the same contact listed numerous times, so identifying the unique count is important to confirm the Report criteria is accurate. Having a total 9,000 unique contacts when expecting 250 is an indicator of incorrect criteria and should be investigated.

To show the Unique Count:

- Edit the Report
- In the Contact ID column header, click the down arrow
- Select Unique Count in the dropdown

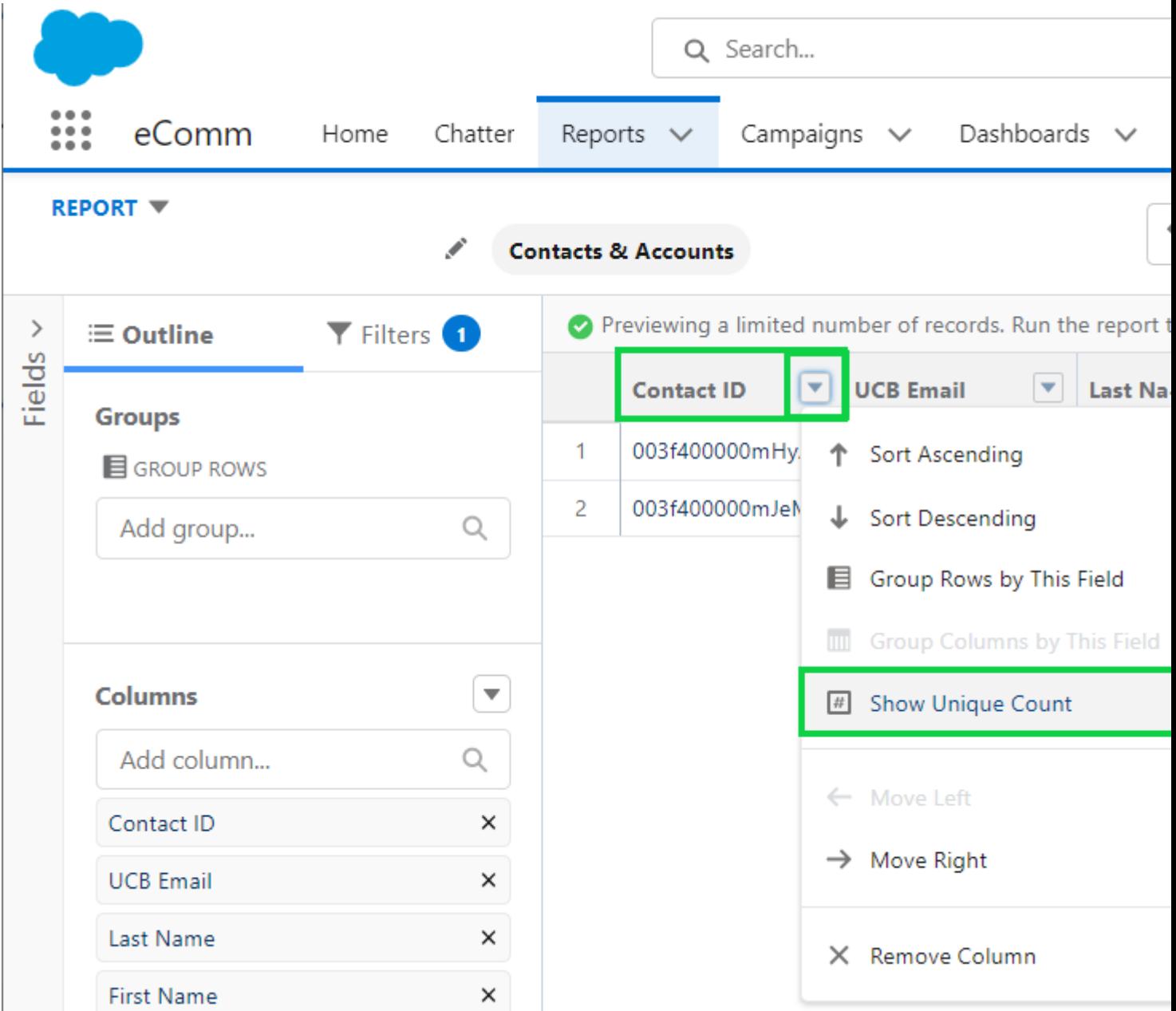

**Run the Report** to see the Record Count versus the Unique Count

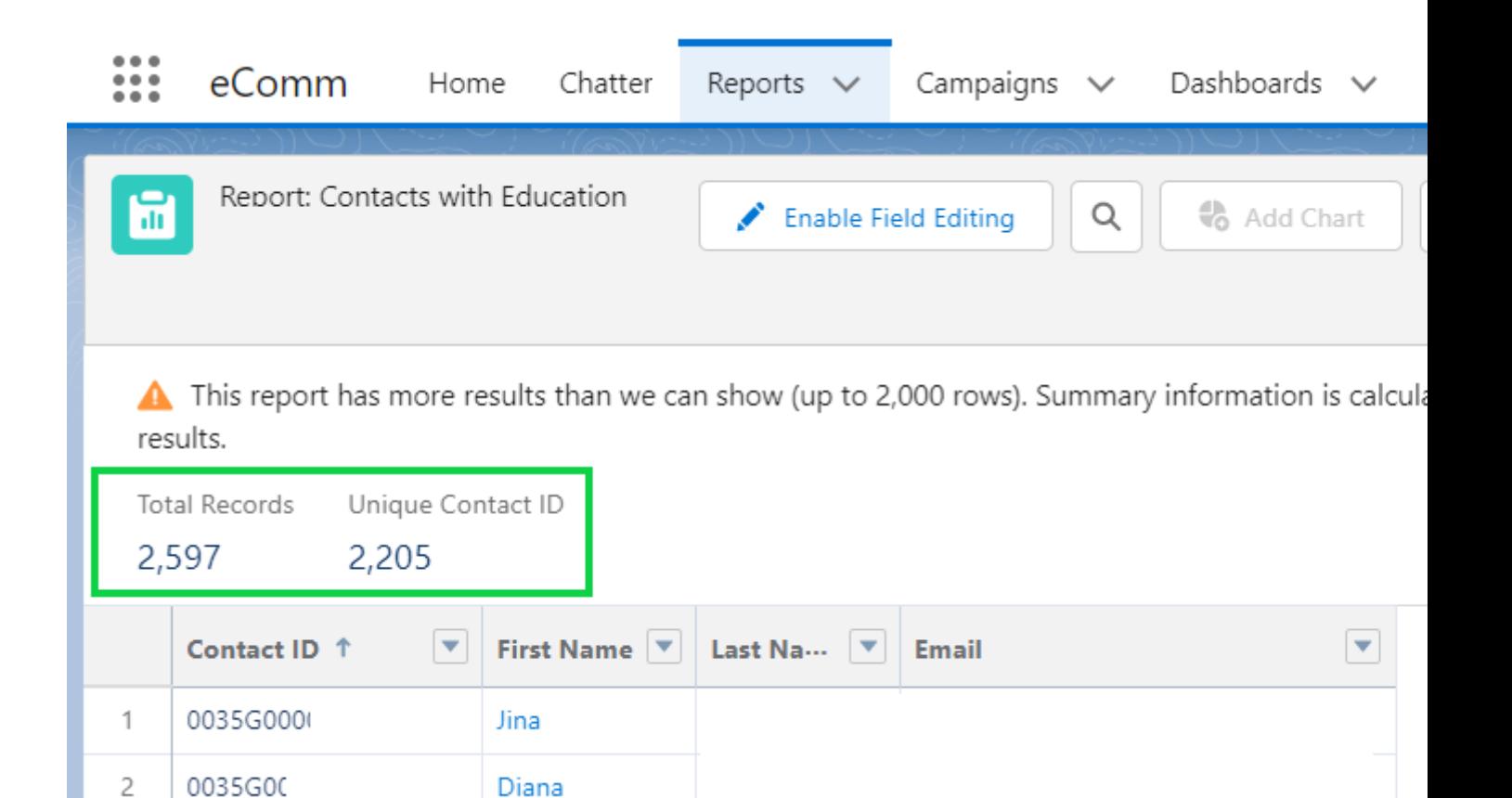

## **IMPORTANT**

- **Do not leave the Unique Count enabled if sending as doing so will make it fail.**
- To remove a unique count:
	- Edit the Report
	- In the **Contact ID** column header, click the **down arrow**
	- Select **Remove Unique Count** in the dropdown
	- **Save** the Report

## Related Content

- $\bullet$  [What is the difference between a campaign and a report?](https://www.cu.edu/blog/ecomm-wiki/salesforce-campaign-vs-salesforce-report) [4]
- $\bullet$  [How are campaigns connected to reports?](https://www.cu.edu/blog/ecomm-wiki/salesforce-campaign-vs-salesforce-report) [4]
- [Why do campaigns have such complicated names?](https://www.cu.edu/blog/ecomm-wiki/naming-conventions) [5]
- $\bullet$  [How do I modify or delete a campaign?](https://www.cu.edu/blog/ecomm-wiki/modify-or-delete-salesforce-campaign)  $[6]$
- $\bullet$  [How do I add contacts to a Salesforce campaign in bulk?](https://www.cu.edu/blog/ecomm-wiki/using-salesforce-apsona) [7]
- [Why can't I see a certain campaign?](https://www.cu.edu/blog/ecomm-wiki/salesforce-visibility-and-sharing)  $|8|$
- $\bullet$  [How do I share a campaign with another user?](https://www.cu.edu/blog/ecomm-wiki/salesforce-visibility-and-sharing)  $_{[8]}$
- $\bullet$  [How do I share a campaign with a public group?](https://www.cu.edu/blog/ecomm-wiki/salesforce-visibility-and-sharing) [8]
- [Salesforce Reporting](https://www.cu.edu/blog/ecomm-wiki/salesforce-reporting)  $[3]$

Display Title:

Show Unique Count in Salesforce Reports

Send email when Published:

No

Source URL: <https://www.cu.edu/blog/ecomm-wiki/show-unique-count-salesforce-reports>

Links

[\[1\] https://www.cu.edu/blog/ecomm-wiki/show-unique-count-salesforce-reports](https://www.cu.edu/blog/ecomm-wiki/show-unique-count-salesforce-reports) [\[2\] https://www.cu.edu/blog/ecomm-wiki/author/39](https://www.cu.edu/blog/ecomm-wiki/author/39) [\[3\] https://www.cu.edu/blog/ecomm-wiki/salesforce](https://www.cu.edu/blog/ecomm-wiki/salesforce-reporting)[reporting](https://www.cu.edu/blog/ecomm-wiki/salesforce-reporting) [\[4\] https://www.cu.edu/blog/ecomm-wiki/salesforce-campaign-vs-salesforce-report](https://www.cu.edu/blog/ecomm-wiki/salesforce-campaign-vs-salesforce-report) [\[5\] https://www.cu.edu/blog/ecomm-wiki/naming-conventions](https://www.cu.edu/blog/ecomm-wiki/naming-conventions) [\[6\] https://www.cu.edu/blog/ecomm](https://www.cu.edu/blog/ecomm-wiki/modify-or-delete-salesforce-campaign)[wiki/modify-or-delete-salesforce-campaign](https://www.cu.edu/blog/ecomm-wiki/modify-or-delete-salesforce-campaign)

[\[7\] https://www.cu.edu/blog/ecomm-wiki/using-salesforce-apsona](https://www.cu.edu/blog/ecomm-wiki/using-salesforce-apsona) [\[8\] https://www.cu.edu/blog/ecomm](https://www.cu.edu/blog/ecomm-wiki/salesforce-visibility-and-sharing)[wiki/salesforce-visibility-and-sharing](https://www.cu.edu/blog/ecomm-wiki/salesforce-visibility-and-sharing)